### **Oracle® Tuxedo System and Applications Monitor Plus**

Deployment Guide 12*c* Release 1 (12.1.1.1)

February 2013

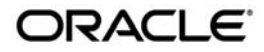

Oracle Tuxedo System and Applications Monitor Plus Deployment Guide, 12*c* Release 1 (12.1.1.1)

Copyright © 2013, 2013, Oracle and/or its affiliates. All rights reserved.

This software and related documentation are provided under a license agreement containing restrictions on use and disclosure and are protected by intellectual property laws. Except as expressly permitted in your license agreement or allowed by law, you may not use, copy, reproduce, translate, broadcast, modify, license, transmit, distribute, exhibit, perform, publish, or display any part, in any form, or by any means. Reverse engineering, disassembly, or decompilation of this software, unless required by law for interoperability, is prohibited.

The information contained herein is subject to change without notice and is not warranted to be error-free. If you find any errors, please report them to us in writing.

If this is software or related documentation that is delivered to the U.S. Government or anyone licensing it on behalf of the U.S. Government, the following notice is applicable:

U.S. GOVERNMENT END USERS: Oracle programs, including any operating system, integrated software, any programs installed on the hardware, and/or documentation, delivered to U.S. Government end users are "commercial computer software" pursuant to the applicable Federal Acquisition Regulation and agency-specific supplemental regulations. As such, use, duplication, disclosure, modification, and adaptation of the programs, including any operating system, integrated software, any programs installed on the hardware, and/or documentation, shall be subject to license terms and license restrictions applicable to the programs. No other rights are granted to the U.S. Government.

This software or hardware is developed for general use in a variety of information management applications. It is not developed or intended for use in any inherently dangerous applications, including applications that may create a risk of personal injury. If you use this software or hardware in dangerous applications, then you shall be responsible to take all appropriate fail-safe, backup, redundancy, and other measures to ensure its safe use. Oracle Corporation and its affiliates disclaim any liability for any damages caused by use of this software or hardware in dangerous applications.

Oracle and Java are registered trademarks of Oracle and/or its affiliates. Other names may be trademarks of their respective owners.

This software or hardware and documentation may provide access to or information on content, products, and services from third parties. Oracle Corporation and its affiliates are not responsible for and expressly disclaim all warranties of any kind with respect to third-party content, products, and services. Oracle Corporation and its affiliates will not be responsible for any loss, costs, or damages incurred due to your access to or use of third-party content, products, or services.

# **Contents**

# [Oracle TSAM Plus Deployment Guide](#page-4-0)

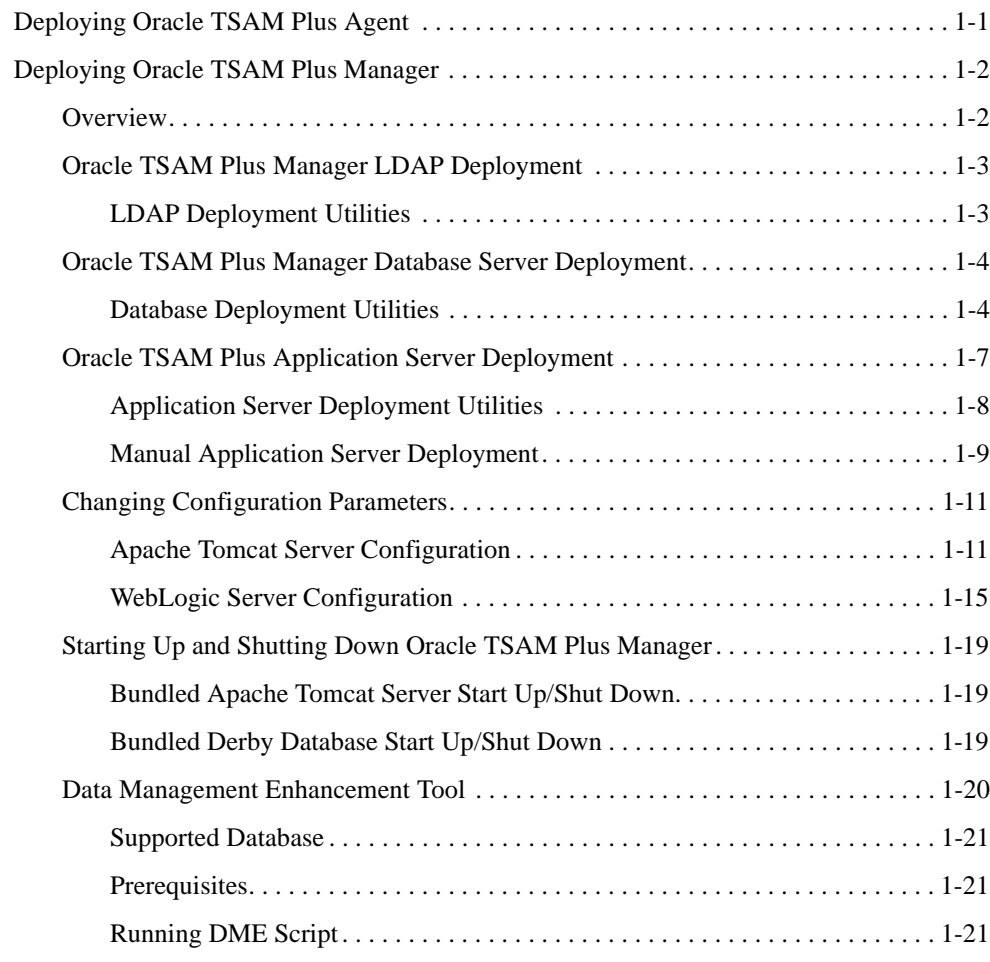

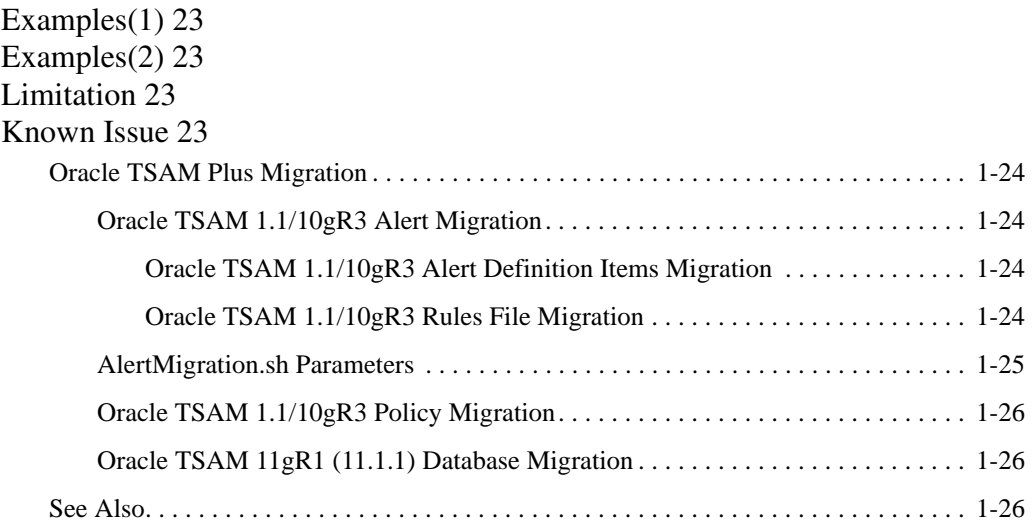

# <span id="page-4-0"></span>Oracle TSAM Plus Deployment Guide

This chapter contains the following sections:

- [Deploying Oracle TSAM Plus Agent](#page-4-1)
- [Deploying Oracle TSAM Plus Manager](#page-5-0)
- [Oracle TSAM Plus Migration](#page-27-0)

# <span id="page-4-1"></span>**Deploying Oracle TSAM Plus Agent**

The Local Monitor Server (LMS) is an Oracle Tuxedo system server provided by the Oracle TSAM Plus Agent.

To properly deploy the Oracle TSAM Plus Agent, you must add the LMS to each Oracle Tuxedo machine section of the UBBCONFIG file. [Listing](#page-4-2) 1 shows an example of how to add the LMS to the UBBCONFIG file.

#### <span id="page-4-2"></span>**Listing 1 LMS Added to UBBCONFIG File**

```
...
*MACHINES
MACHINEA
...
*GROUPS
...
```

```
LMSGRP LMID=MACHINEA
...
*SERVERS
LMS SRVGRP=LMSGRP SRVID=1 CLOPT="-A -- -1 tsamweb.abc.com:8080/tsam"
...
```
The "-l" option specifies the Oracle TSAM Plus Data Server address which is configured in the Oracle TSAM Plus Manager. For more information, see the [Oracle TSAM Plus Reference Guide.](http://e-docs.bea.com/tsam/docs12c/ref/tsamref.html) The Oracle TSAM Plus Data Server uses the same port number as the Oracle TSAM Plus Manager Console.

**Note:** LMS can also be added to a running Oracle Tuxedo application using TMIB.

# <span id="page-5-0"></span>**Deploying Oracle TSAM Plus Manager**

This section contains the following topics:

- [Overview](#page-5-1)
- [Oracle TSAM Plus Manager LDAP Deployment](#page-6-0)
- [Oracle TSAM Plus Manager Database Server Deployment](#page-7-0)
- [Oracle TSAM Plus Application Server Deployment](#page-10-0)
- [Changing Configuration Parameters](#page-14-0)
- [Starting Up and Shutting Down Oracle TSAM Plus Manager](#page-22-0)
- [Data Management Enhancement Tool](#page-23-0)

# <span id="page-5-1"></span>**Overview**

The Oracle TSAM Plus Manager functions as a Web application in a Servlet/JSP container. It uses the DBMS (Database Management System) to store persistent Oracle Tuxedo performance and monitoring data. Before using Oracle TSAM Plus Manager, it must be deployed to a database server and a Web application container.

If you input the LDAP configuration file during installation, the LDAP deployment is done automatically; otherwise, you must do the LDAP deployment using the "LDAP Deployment Utility" if you want to enable the LDAP authentication.

If you select "Bundled Derby database", "An existing Derby database" or "An existing Oracle database" during installation, Oracle TSAM Plus Manager is deployed on the specified database server automatically; otherwise, you must deploy Oracle TSAM Plus Manager to a database server using the "Database Deployment Utility".

If you select "Bundled Tomcat server", "An existing Tomcat server" or "An existing WebLogic server" during installation, Oracle TSAM Plus Manager is deployed on the specified application server automatically; otherwise you must deploy Oracle TSAM Plus Manager to an application server using the "Application Server Deployment Utility" or manually.

# <span id="page-6-0"></span>**Oracle TSAM Plus Manager LDAP Deployment**

The LDAP deployment updates the LDAP configuration information in the tsam.ear file (located at < TSAM\_DIR >/deploy).

### <span id="page-6-1"></span>**LDAP Deployment Utilities**

Oracle TSAM Plus provides the following LDAP Deployment utilities:

- UNIX LDAP Deployment: LDAPDeployer.sh
- Windows LDAP Deployment: LDAPDeployer.cmd

[Listing](#page-6-2) 2 and [Listing](#page-6-3) 3 show UNIX and Windows LDAP Deployment utility examples accordingly.

**Note:** The LDAP information in the tsam, ear file is overwritten after you run the LDAP Deployment utility. You must redeploy the tsam.ear file on the application server.

For more LDAP configuration file information, see the [Oracle TSAM Plus Installation Guide](../install/index.html).

#### <span id="page-6-2"></span>**Listing 2 UNIX LDAP Deployment Utility Example**

```
cd < TSAM_DIR >/deploy
./LDAPDeployer.sh tpgauth
```
#### <span id="page-6-3"></span>**Listing 3 Windows LDAP Deployment Utility Example**

```
cd < TSAM_DIR >\deploy
LDAPDeployer.cmd c:\tpgauth
```
# <span id="page-7-0"></span>**Oracle TSAM Plus Manager Database Server Deployment**

If you choose to deploy Oracle TSAM Plus 12cR1 to an existing database server after installation, you must add an Oracle TSAM Plus database after installation using the database deployment utilities.

### <span id="page-7-1"></span>**Database Deployment Utilities**

Oracle TSAM Plus provides the following database deployment utilities:

- **UNIX Database Deployment:** DatabaseDeployer.sh
- **Windows Database Deployment:** DatabaseDeployer.cmd

The database deployment utilities do the following:

- Creates the Oracle TSAM Plus database
- Creates a super user group "administrator" with the group ID specified by the parameter - admingid
- Creates a viewer user group "viewer" with the group ID specified by the parameter - viewergid
- Creates a super user with the name "admin" and the password specified by the parameter -adminpassword
- <sup>z</sup> Updates the database connection URL in the tsam.ear file (located at < TSAM\_DIR >/deploy)
- Resets the default admin user password to the password specified by the parameter -adminpassword when setting the parameter "-resetpassword yes".
- Specifies a Weblogic data source JNDI name with the "-wlsdsJNDIname" parameter. The database properties parameters are ignored if "-wlsdsJNDIname" is specified.
	- **Note:** Before the database deployment utility can do this, a Weblogic data source should be created in the WebLogic domain to which TSAM Plus manager will be deployed, with a JNDI name set and Global Transaction support disabled. Note the following when creating:
		- The database properties should be the same with the existing TSAM Plus database.
- The Oracle database driver is recommended to be "\*Oracle's Driver (Thin) for Instance connections, Versions:9.0.1 and later", "\*Oracle's Driver (Thin) for RAC Service-Instance connections; Versions:10 and later", or "\*Oracle's Driver (Thin) for Service connections; Versions:9.0.1 and later"
- The Derby database driver is recommended to be "Derby's Driver (Type 4) Versions:Any".

[Listing](#page-8-0) 4 and [Listing](#page-9-0) 5 show UNIX and Windows database deployment utility examples accordingly.

**Note:** The database utility has the following restrictions:

- If the specified database uses OS authentication, the user name and password should be null.
- If you select the parameter "-overwrite yes", the existing TSAM Plus database is always overwritten and the database connection URL in the tsam.ear file is updated; If you select the parameter "-overwrite no", the database connection URL is updated, but the existing TSAM Plus database is not overwritten
- $\bullet$  The database connection URL in the tsam, ear file is overwritten after you run the database deployment utility. You must redeploy the tsam.ear file on the application.

For more information, see the [Oracle TSAM Plus Installation Guide.](../install/index.html)

#### <span id="page-8-0"></span>**Listing 4 UNIX Database Deployment Utility Example**

```
1. Deploy TSAM Plus to a Derby database
```

```
cd < TSAM_DIR >/deploy
```

```
./ DatabaseDeployer.sh -type derby -hostname localhost -port 1527 -dbname 
TSAM -overwrite no -admingid 0 -viewergid 1 -adminpassword admin1
```
2. Deploy TSAM Plus to a Derby database with the user "app" and the password "app"

cd < TSAM\_DIR >/deploy

```
./ DatabaseDeployer.sh -type derby -hostname localhost -port 1527 -dbname 
TSAM -user app -password app -overwrite no -admingid 0 -viewergid 1 
-adminpassword admin1
```
3. Deploy TSAM Plus to an Oracle database with the user "tsam" and the password "tsam"

cd < TSAM\_DIR >/deploy

./ DatabaseDeployer.sh -type oracle -hostname localhost -port 1521 -dbname TSAM -user tsam -password tsam -overwrite no -admingid 0 -viewergid 1 -adminpassword admin1

4. Reset the default admin user password to "admin1"

cd < TSAM\_DIR >/deploy

./DatabaseDeployer.sh -type oracle -hostname localhost -port 1521 -dbname TSAM -user tsam -password tsam -adminpassword admin1 -resetpassword yes

5. Specify a Weblogic data source JNDI name "ds\_tsam"

cd < TSAM\_DIR >/deploy

./DatabaseDeployer.sh -wlsdsJNDIname ds\_tsam

#### <span id="page-9-0"></span>**Listing 5 Windows Database Deployment Utility Example**

1. Deploy TSAM Plus to a Derby database

```
cd < TSAM_DIR >\deploy
```
DatabaseDeployer.cmd -type derby -hostname localhost -port 1527 -dbname TSAM -overwrite no -admingid 0 -viewergid 1 -adminpassword admin1

2. Deploy TSAM Plus to a Derby database with the user "app" and the password "app"

cd < TSAM\_DIR >\deploy

DatabaseDeployer.cmd -type derby -hostname localhost -port 1527 -dbname TSAM -user app -password app -overwrite no -admingid 0 -viewergid 1 -adminpassword admin1

3. Deploy TSAM Plus to an Oracle database with the user "tsam" and the password "tsam"

cd < TSAM\_DIR >\deploy

DatabaseDeployer.cmd -type oracle -hostname localhost -port 1521 -dbname TSAM -user tsam -password tsam -overwrite no -admingid 0 -viewergid 1 -adminpassword admin1

4. Reset the default admin user password to "admin1"

```
cd < TSAM_DIR >\deploy
```

```
DatabaseDeployer.cmd -type oracle -hostname localhost -port 1521 -dbname 
TSAM -user tsam -password tsam -adminpassword admin1 -resetpassword yes
```
5. Specify a Weblogic data source JNDI name "ds\_tsam"

```
cd < TSAM_DIR >\deploy
```

```
DatabaseDeployer.cmd -wlsdsJNDIname ds_tsam
```
## <span id="page-10-0"></span>**Oracle TSAM Plus Application Server Deployment**

If you choose to deploy Oracle TSAM Plus 12cR1 to an existing application server after installation, you must deploy it to an existing application server (WebLogic or Tomcat) after installation using the application server utilities, or manually.

- [Application Server Deployment Utilities](#page-11-0)
- [Manual Application Server Deployment](#page-12-0)

**Note:** The WebLogic server has the following restrictions:

- The WebLogic Server is expected to be located on the local installation machine. Remote existing WebLogic Servers are not supported.
- The operator must has the execution permission to the Weblogic Server installation directory.
- Oracle TSAM Plus Manager requires the WebLogic server with the Oracle TopLink and Application Development Framework (ADF) components installed. It is recommended that you use the JDeveloper with the embedded WebLogic Server package.

For more information, se[e http://www.oracle.com/tools/toplink\\_adf.html.](http://www.oracle.com/tools/toplink_adf.html)

- Oracle TSAM Plus Manager requires the WebLogic Domain created with the component "Oracle JRF".
- The Oracle TSAM Plus database must be started when deploying to the WebLogic Server

Oracle TSAM Plus Deployment Guide

### <span id="page-11-0"></span>**Application Server Deployment Utilities**

Oracle TSAM Plus provides the following application server deployment utilities:

**UNIX Application Server Deployment:** AppServerDeployer.sh

```
Windows Application Server Deployment: AppServerDeployer.cmd
```
UNIX and Windows application deployment utility examples are shown in [Listing](#page-11-1) 6 and [Listing](#page-11-2) 7 accordingly.

#### <span id="page-11-1"></span>**Listing 6 UNIX Application Server Deployment Utility Example**

1. Deploy TSAM Plus to a WebLogic server

cd < TSAM\_DIR >/deploy

```
./AppServerDeployer.sh -type weblogic -adminurl localhost:7001 -directory 
/home/oracle/wlserver_10.3 -user weblogic -password weblogic1
```
2. Deploy TSAM Plus to a Tomcat server

cd < TSAM\_DIR >/deploy

./AppServerDeployer.sh -type tomcat -directory /home/oracle/apache-tomcat-6.0.24

#### <span id="page-11-2"></span>**Listing 7 Windows Application Server Deployment Utility Example**

```
1. Deploy TSAM Plus to a WebLogic server
```

```
cd < TSAM_DIR >\deploy
```
AppServerDeployer.cmd -type weblogic -adminurl localhost:7001 -directory C:\oracle\wlserver\_10.3 -user weblogic -password weblogic1

2. Deploy TSAM Plus to a Tomcat server

```
cd < TSAM_DIR >/deploy
```
AppServerDeployer.cmd -type tomcat -directory C:\oracle\apache-tomcat-6.0.24

### <span id="page-12-0"></span>**Manual Application Server Deployment**

Oracle TSAM Plus Manager provides deployment scripts for the following application servers:

- [Oracle TSAM Plus Manual Apache Tomcat Server Deployment](#page-12-1)
- [Oracle TSAM Plus Manual Oracle WebLogic Server Deployment](#page-13-0)

#### <span id="page-12-1"></span>**Oracle TSAM Plus Manual Apache Tomcat Server Deployment**

Execute the commands shown in [Listing](#page-12-2) 8 and [Listing](#page-13-1) 9 for Unix and Windows accordingly to deploy Oracle TSAM Plus on an Apache Tomcat Server.

**Note:** Replace < TSAM\_DIR > and < TOMCAT\_DIR > with the actual TSAM and TOMCAT paths on your disk.

#### <span id="page-12-2"></span>**Listing 8 Oracle TSAM Plus Manual Apache Tomcat Server Deployment (Unix)**

```
TSAMDIR=< TSAM_DIR >; export TSAMDIR
TOMCATDIR=< TOMCAT_DIR >; export TOMCATDIR
JAVA_HOME=$TSAMDIR/jdk; export JAVA_HOME
PATH=$TSAMDIR/jdk/bin:$PATH; export PATH
cd $TSAMDIR/deploy
mkdir tsam
cd tsam
jar xf ../tsam.ear
mkdir tsam
cd tsam
jar xf ../tsam.war
cp ../../adflib/* WEB-INF/lib/
jar cf ../tsam.war *
cd ..
rm -rf $TOMCATDIR/webapps/tsam
rm -rf $TOMCATDIR/webapps/tsamhelp
cp tsam.war $TOMCATDIR/webapps/
cp tsamhelp.war $TOMCATDIR/webapps/
cd ..
cp adflib/* $TOMCATDIR/lib/
rm -rf tsam
```
Oracle TSAM Plus Deployment Guide

#### <span id="page-13-1"></span>**Listing 9 Oracle TSAM Plus Manual Apache Tomcat Server Deployment (Windows)**

```
set TSAMDIR=< TSAM_DIR >
set TOMCATDIR=< TOMCAT DIR >
set JAVA HOME=%TSAMDIR%\jdk
set PATH=%JAVA_HOME%\bin;%PATH%
cd /d %TSAMDIR%\deploy
mkdir tsam
cd tsam
jar xf ..\tsam.ear
mkdir tsam
cd tsam
jar xf ..\tsam.war
copy ..\..\adflib\* WEB-INF\lib\
jar cf ..\tsam.war *
cd ..
rd %TOMCATDIR%\webapps\tsam /s/q 
rd %TOMCATDIR%\webapps\tsamhelp /s/q 
copy tsam.war %TOMCATDIR%\webapps\
copy tsamhelp.war %TOMCATDIR%\webapps\
cd ..
copy adflib\* %TOMCATDIR%\lib\
rd tsam /s/q
```
#### <span id="page-13-0"></span>**Oracle TSAM Plus Manual Oracle WebLogic Server Deployment**

After installing Oracle WebLogic Server, do the following steps to deploy Oracle TSAM Plus:

- 1. Start your WebLogic Domain and launch Oracle WebLogic Server Administration Console using the following URL: http://localhost:7001/console.
- 2. In the Change Center of the Administration Console, click **Lock & Edit**.
- 3. In the left panel of the Administration Console, select Deployments.
- 4. In the right panel, click **Install**.
- 5. In the Install Application Assistant, locate the tsam.ear file in the \$TSAMDIR/deploy directory.

#### Changing Configuration Parameters

- 6. Click **Next**.
- 7. Choose the installation targeting style as an application.
- 8. Click **Next**.
- 9. Select the servers where you want to deploy the tsam.ear file.
- 10. Click **Next**.
- 11. Optionally update additional deployment settings. These settings include:
	- The deployed name of the application or module.
	- The security model that is applied to the application or module.
	- How the source files are made available to all targeted Managed Servers.

Typically, the default values are adequate.

- 12. Click **Next**.
- 13. Review the configuration settings you have specified, and click **Finish** to complete the installation.

At the Settings for TSAM Plus page, you can modify specific settings for TSAM Plus at Configuration - > General. For example, Session Timeout (in seconds).

- 14. If you chose to immediately go to the deployment configuration screen, click the tabs to set additional TSAM Plus configuration settings. If you chose to change this information later, you are returned to the Deployments table, which now includes the TSAM Plus installation.
- 15. To activate these changes, in the Change Center of the Administration Console, click **Activate Changes**.

### <span id="page-14-0"></span>**Changing Configuration Parameters**

As needed, you can change the parameters for the following servers:

- [Apache Tomcat Server Configuration](#page-14-1)
- [WebLogic Server Configuration](#page-18-0)

### <span id="page-14-1"></span>**Apache Tomcat Server Configuration**

You can directly run Oracle TSAM Plus Manager without changing any Apache Tomcat configuration parameters.

Oracle TSAM Plus Deployment Guide

If required, you can change the default for the following parameters:

- [Setting the Minimum JAVA Option Memory Size](#page-15-0)
- [Configuring Apache Tomcat Listening Port](#page-15-1)
- [Configuring Session Timeout](#page-16-0)
- [Configuring HTTP KeepAlive](#page-16-1)
- [Configuring POST Maximum Byte Size](#page-17-0)
- [Configuring Maximum Thread Simultaneous Processing](#page-17-1)
- [Configuring Maximum Incoming Connection Requests](#page-17-2)

Configuration parameters for Apache Tomcat Server are located in the following files:

- z < TSAM\_DIR >/apache-tomcat-6.0.24/conf/server.xml
- z < TSAM\_DIR >/apache-tomcat-6.0.24/conf/web.xml

#### <span id="page-15-0"></span>**Setting the Minimum JAVA Option Memory Size**

When installing Oracle TSAM Plus with a Tomcat server, the default JVM memory size is not sufficient for Oracle TSAM Plus to run. You can extend the memory by specifying the JAVA\_OPTS environment variable value to:

 $-Xms2048m -Xmx2048m$ 

We strongly suggest you allocate at least 2048MB memory for heap memory size of tomcat server.

#### <span id="page-15-1"></span>**Configuring Apache Tomcat Listening Port**

The default Apache Tomcat port number is 8080. You can change the default based on your environment. The port is defined in <TSAM\_DIR>/apache-tomcat-6.0.24/conf/server.xml file. For example, you could change to port 9090 by doing the following:

<!-- Define a non-SSL HTTP/1.1 Connector on port 8080 -->

 <Connector **port="9090"** acceptCount="100" connectionTimeout="20000" disableUploadTimeout="true" enableLookups="false" maxHttpHeaderSize="8192" maxSpareThreads="75" maxThreads="150" minSpareThreads="25" redirectPort="8443"/>

The Oracle TSAM Plus Manager console and data server URLs depend on the Apache Tomcat port setting. The following example assumes the default port "8080" used:

<sup>z</sup> Oracle TSAM Plus Manager console URL: http://host:8080/tsam.

The "host" is the full domain name or IP address where the Oracle TSAM Plus Manager is installed. The Oracle TSAM Plus Agent LMS must be set correctly using the Oracle TSAM Plus Manager data server URL.

#### <span id="page-16-0"></span>**Configuring Session Timeout**

The defalut Tomcat session timeout is 30 minutes. You can modify the default value in <TSAM\_DIR>/apache-tomcat-6.0.24/conf/web.xml. Following is an example that sets the default timeout to 40 minutes:

```
 <!-- ==================== Default Session Configuration ================= 
-->
  <!-- You can set the default session timeout (in minutes) for all newly 
-->
  <!-- created sessions by modifying the value below. -->
    <session-config>
        <session-timeout>40</session-timeout>
```
</session-config>

To modify the TSAM Plus Web application session timeout only, you need to modify <TSAM\_DIR>/apache-tomcat-6.0.24/webapps/tsam/WEB-INF/web.xml. Following is an example:

```
<session-config>
         <session-timeout>60</session-timeout>
</session-config>"
```
#### <span id="page-16-1"></span>**Configuring HTTP KeepAlive**

This is the maximum number of HTTP requests that can be pipelined until the connection is closed by the server. Apache Tomcat provides an attribute maxKeepAliveRequests in the <TSAM\_DIR>/apache-tomcat-6.0.24/conf/server.xml file for custom control. Setting this attribute to 1 disables  $HTTP/1.0$  keep-alive, as well as  $HTTP/1.1$  keep-alive and pipelining. Setting this to -1 allows an unlimited pipeline amount or keep-alive HTTP requests. If not specified, this attribute is set to 100.

For example:

<Connector port="8080" ... maxKeepAliveRequests="-1"/>

### <span id="page-17-0"></span>**Configuring POST Maximum Byte Size**

You must configure the maximum size in bytes of the POST, maxPostSize, that is handled by the container FORM URL parameter parsing. The limit can be disabled by setting this attribute to a value less than or equal to 0. If not specified, this attribute is set to 2097152 bytes (2 megabytes). maxPostSize is modified in the <TSAM\_DIR>/apache-tomcat-6.0.24/conf/server.xml file.

For example:

```
<!-- Define a non-SSL HTTP/1.1 Connector on port 8080 -->
```

```
 <Connector maxPostSize="0" acceptCount="100" connectionTimeout="20000" 
disableUploadTimeout="true" enableLookups="false" maxHttpHeaderSize="8192" 
maxSpareThreads="75" maxThreads="150" minSpareThreads="25" port="8080" 
redirectPort="8443"/>
```
If Oracle TSAM Plus has huge amount of monitoring data in the database, and maxPostSize is not adequate, an exception message, "javax.servlet.ServletException: Post too large", is given when any operations fail.

**Note:** It is recommended that maxPostSize is set to 0.

#### <span id="page-17-1"></span>**Configuring Maximum Thread Simultaneous Processing**

This is the maximum number of request processing threads created by Apache Tomcat, maxThreads, which determines the maximum number of simultaneous requests that can be handled by Apache Tomcat. If not specified, this attribute is set to 200. maxThreads is modified in the Apache Tomcat server.xml file. Oracle TSAM Plus keeps a thread-level JDBC connection if the thread has database access. When you configure this attribute, you need to consider the DBMS capability.

#### <span id="page-17-2"></span>**Configuring Maximum Incoming Connection Requests**

This is the maximum queue length, acceptCount, for incoming connection requests when all possible request processing threads in Apache Tomcat are in use. Any requests received when the queue is full are refused. The default value is 100. Setting acceptCount to a larger number

allows the Apache Tomcat queue to accept more HTTP requests if Apache Tomcat is busy. The acceptCount parameter is modified in the Apache Tomcat server.xml file.

The following is a maxPostSize, maxThreads, acceptCount example:

```
<!-- Define a non-SSL HTTP/1.1 Connector on port 8080 -->
```

```
<Connector maxPostSize="0" acceptCount="1000" connectionTimeout="20000" 
disableUploadTimeout="true" enableLookups="false" maxHttpHeaderSize="8192" 
maxSpareThreads="75" maxThreads="130" minSpareThreads="25" port="8080" 
redirectPort="8443"/>
```
For more information, see th[e Apache Tomcat Web site.](http://tomcat.apache.org)

### <span id="page-18-0"></span>**WebLogic Server Configuration**

You can directly run the Oracle TSAM Plus Manager without changing any Oracle WebLogic configuration parameters.

If required, you can change the default for the following parameters:

- [Setting the Minimum JAVA Option Memory Size](#page-18-1)
- [Configuring Oracle WebLogic Listening Port](#page-19-0)
- [Configuring Session Timeout](#page-19-1)
- [Configuring HTTP KeepAlive](#page-19-2)
- [Configuring POST Maximum Byte Size](#page-20-0)
- [Configuring Maximum Thread Simultaneous Processing](#page-20-1)
- [Configuring Maximum Incoming Connection Requests](#page-21-0)

#### <span id="page-18-1"></span>**Setting the Minimum JAVA Option Memory Size**

When installing Oracle TSAM Plus with a Weblogic server, specify at least 2048MB heap memory for the Weblogic server:

-Xms2048m -Xmx2048m

For information about how to change the heap size, refer to Oracle Weblogic documents.

### <span id="page-19-0"></span>**Configuring Oracle WebLogic Listening Port**

The default Oracle WebLogic Server Listening port number is 7001. To change the default Listening Port, do the following steps:

- 1. Launch Oracle WebLogic Server Administration Console using the following URL: http://localhost:port/console. Where: "localhost" is the host name of the machine running WebLogic Server, "port" is the port number where WebLogic Server listens for requests.
- 2. In the Change Center of the Administration Console, click **Lock & Edit**.
- 3. In the left panel of the Administration Console, under **Environment**, click the **Servers**.
- 4. Click the Server, e.g., exampleServer, where Oracle TSAM Plus is deployed.
- 5. Change default Listen Port at tab of Configuration -> General.
- 6. To activate these changes, in the Change Center of the Administration Console, click **Activate Changes**.

#### <span id="page-19-1"></span>**Configuring Session Timeout**

To set Session Timeout, do the following steps:

- 1. Launch Oracle WebLogic Server Administration Console using the following URL: http://localhost:7001/console.
- 2. In the Change Center of the Administration Console, click **Lock & Edit**.
- 3. In the left panel of the Administration Console, click **Deployments**.
- 4. Under Summary of Deployments on the right page, click TSAM web application link.
- 5. Go to Configuration -> Application and then configure the Session Timeout (in seconds).
- 6. To activate these changes, in the Change Center of the Administration Console, click Activate Changes.

#### <span id="page-19-2"></span>**Configuring HTTP KeepAlive**

To enable and disable HTTP KeepAlive, do the following steps:

1. Launch Oracle WebLogic Server Administration Console using the following URL: http://localhost:port/console. Where: "localhost" is the host name of the machine running WebLogic Server, "port" is the port number where WebLogic Server listens for requests (7001 by default).

- 2. In the Change Center of the Administration Console, click **Lock & Edit**.
- 3. In the left panel of the Administration Console, under **Environment**, click the **Servers**.
- 4. Click the Server, e.g., exampleServer, which your TSAM Plus deployed.
- 5. Enable or disable HTTP KeepAlive by selecting Protocols -> HTTP.
- 6. To activate these changes, in the Change Center of the Administration Console, click **Activate Changes**.

#### <span id="page-20-0"></span>**Configuring POST Maximum Byte Size**

To set the maximum size in bytes of the POST unlimited, do the following steps:

- 1. Launch Oracle WebLogic Server Administration Console using the following URL: http://localhost:7001/console.
- 2. In the Change Center of the Administration Console, click **Lock & Edi**t.
- 3. In the left panel of the Administration Console, under **Environment**, click the **Servers**.
- 4. Click the Server, e.g., exampleServer, which your TSAM Plus deployed.
- 5. Change Max Post Size at tab of Protocols -> HTTP. Note: Set Max Post Size less than 0, which indicates an unlimited size.
- 6. To activate these changes, in the Change Center of the Administration Console, click **Activate Changes**.

#### <span id="page-20-1"></span>**Configuring Maximum Thread Simultaneous Processing**

Maximum Thread Simultaneous Processing is mapped into Maximum Threads Constraint at WebLogic Server. To configure Maximum Threads Constraint, do the following steps:

- 1. Launch Oracle WebLogic Server Administration Console using the following URL: http://<hostname>:<port>/console, where <hostname> is the host name of the machine running WebLogic Server, and <port> is the port number that WebLogic Server listens for requests (7001 by default).
- 2. In the Change Center of the Administration Console, click **Lock** & **Edit**, if you have not already done so.
- 3. In the left pane of the Administration Console, click **Work Managers** under Environment.
- 4. Click the Work Manager whose "Targets" includes the WebLogic Server where TSAM Plus Manager web application is deployed. If no such work manager exists (usually called "WebLogic.wsee.mdb.DispatchPolicy"), create a new Work Manager and assign it to the right server.
- 5. Change **Maximum Threads Constraint** at tab of Configuration, if no constraint is configured, click **New** to create one.
- 6. To activate these changes, in the Change Center of the Administration Console, click **Activate Changes**.

#### <span id="page-21-0"></span>**Configuring Maximum Incoming Connection Requests**

Maximum Incoming Connection Requests is mapped into Capacity Constraint at WebLogic Server. To configure Capacity Constraint, do the following steps:

- 1. Launch Oracle WebLogic Server Administration Console using the following URL: http://<hostname>:<port>/console, where <hostname> is the host name of the machine running WebLogic Server, and <port> is the port number that WebLogic Server listens for requests (7001 by default).
- 2. In the Change Center of the Administration Console, click **Lock** & **Edit**, if you have not already done so.
- 3. In the left pane of the Administration Console, click **Work Managers** under Environment.
- 4. Click the Work Manager whose "Targets" includes the WebLogic Server where TSAM Plus Manager web application is deployed. If no such work manager exists (usually called "WebLogic.wsee.mdb.DispatchPolicy"), create a new Work Manager and assign it to the right server.
- 5. Change **Capacity Constraint** at tab of Configuration, if no constraint is configured, click **New** to create one.
- 6. To activate these changes, in the Change Center of the Administration Console, click **Activate Changes**.
- **Note:** If you do not see "**Lock & Edit**" in the Change Center of the Administration Console, WebLogic Server Configuration editing is enabled.

Click **Preferences**. Uncheck the **Automatically Acquire Lock** and **Activate Changes** checkbox, then click **Save**.

For more information, see th[e Oracle WebLogic Web site.](http://download.oracle.com/docs/cd/E12840_01/wls/docs103/sitemap.html)

## <span id="page-22-0"></span>**Starting Up and Shutting Down Oracle TSAM Plus Manager**

If you chose the bundled Apache Tomcat Server and the bundled Derby database during installation, startup/shutdown script files for both are installed in the Oracle TSAM Plus bin folder.

If you only choose the bundled Apache Tomcat Server, the installed startup/shutdown script only deals with Apache Tomcat Server. If you only choose the bundled Derby database, startup derby/shutdown derby script files are installed in the Oracle TSAM Plus bin folder.

### <span id="page-22-1"></span>**Bundled Apache Tomcat Server Start Up/Shut Down**

If you run Oracle TSAM Plus Manager with the bundled Apache Tomcat Server (with or without the Bundled Derby database), use the following steps to start and shut down Oracle TSAM Plus Manager:

1. Start Oracle TSAM Plus Manager

#### **UNIX:**

- a. cd <TSAM\_DIR>/bin
- b. ./startup.sh

#### **Windows**:

- a. cd <TSAM\_DIR>/bin
- b. startup.cmd
- 2. Shut down Oracle TSAM Plus Manager

#### **UNIX:**

- a. cd <TSAM\_DIR>/bin
- b. ./shutdown.sh

#### **Windows:**

- a. cd <TSAM\_DIR>/bin
- b. shutdown.cmd

### <span id="page-22-2"></span>**Bundled Derby Database Start Up/Shut Down**

If you run Oracle TSAM Plus Manager with the bundled Derby database (without the bundled Apache Tomcat Server), use the following steps to start and shut down Derby:

- **Note:** If you do not choose the bundled Apache Tomcat Server, you must set up your JAVA environment (JDK 1.6 or above) and boot up your existing application server manually.
- 1. Start the bundled Derby database

#### **UNIX:**

- a. cd <TSAM\_DIR>/bin
- b. ./startupderby.sh

#### **Windows**:

a. cd <TSAM\_DIR>/bin

- b. startupderby.cmd
- 2. Shut down the bundled Derby database

#### **UNIX:**

```
a. cd <TSAM_DIR>/bin
```

```
b. ./shutdownderby.sh
```
#### **Windows:**

- a. cd <TSAM\_DIR>/bin
- b. shutdownderby.cmd

# <span id="page-23-0"></span>**Data Management Enhancement Tool**

Data Management Enhancement (DME) tool creates TSAM Plus monitoring tables with Oracle time partition, which provides you an automatic way to control the TSAM Plus monitoring table size and avoid filling up the table with enormous amount of data.

DME tool is provided independently with TSAM Plus installer. After installing TSAM Plus manager, you can choose to run DME tool, as needed.

The following TSAM Plus tables are partitioned when enabling DME:

- $\bullet$  ALERT
- $\bullet$  CALLPATH
- $\bullet$  MON APPSERVER
- $\bullet$  MON\_ARTTCP
- $\bullet$  MON\_CPSEGMENT
- $\bullet$  MON\_GWWS
- $\bullet$  MON\_JESJOB
- $\bullet$  MON\_SERVICE
- $\bullet$  MON XA
- $\bullet$  MON BRGLINK
- $\bullet$  MON\_GWTLINK
- $\bullet$  MON\_BRIDGE
- $\bullet$  MON\_GWTDOMAIN

### <span id="page-24-0"></span>**Supported Database**

DME tool is supported on Oracle Database 11.2.0.1.0, 11.1.0.6.0, and 10.2.0.1.0.

### <span id="page-24-1"></span>**Prerequisites**

Before using DME tool, make sure the following:

- Oracle database software is installed.
- \$ORACLE\_HOME is set to the directory of Oracle database software home.

Note: If you have installed Oracle database client, make sure SQLPLUS/Perl/JDK/JRE are also installed.

- SQLPLUS is under \$ORACLE\_HOME
- Perl is under \$ORACLE\_HOME
- JDK/JRE is under \$ORACLE\_HOME.

### <span id="page-24-2"></span>**Running DME Script**

Under the directory \$TSAM\_MANAGER\_INSTALLED\_DIR/deploy/dme/bin, run the AutoPurgeManager script. The script format is as follows:

```
AutoPurgeManager <repHost> <repPort> <repSID> [options]
```
where:

- <repHost> Host name to be used for the repository
- <repPort> Port number to be used for the repository

Oracle TSAM Plus Deployment Guide

 $\bullet$  <repSID > - SID to be used for the repository

#### <span id="page-25-0"></span>Options

-action <actioncode>

Mandatory option, where <actioncode> can be one of the following:

- create creates TSAM Plus repository with Oracle time partition.
- enableAutoPurge enables Auto Purge under existing TSAM Plus repository
- disableAutoPurge disables Auto Purge under existing TSAM Plus repository
- drop drops existing TSAM Plus repository

#### -dbPassword <dbPassword>

Mandatory option. Password of the database user, SYS.

-reposName <reposName>

Repository schema user name. Mandatory with create, enableAutoPurge, and disableAutoPurge actions.

-reposPassword <reposPassword>

Repository schema password. It overwrites the existing password set for TSAM Plus repository. Mandatory with create and enableAutoPurge actions.

-adminGroupId <adminGroupId>

Optional. TSAM Plus user group ID for "administrator". Defaults to 0 if it is not set when executing create. If it is set with enableAutoPurge/disableAutoPurge, the existing group ID will be overwritten.

**Note:** If you use LDAP authentication the group ID should be same as the GID in LDAP.

-viewerGroupId <viewerGroupId>

Optional. TSAM Plus user group ID for "viewer". Defaults to 1 if it is not set when executing create. If it is set with enableAutoPurge/disableAutoPurge, the existing group ID will be overwritten

**Note:** If you use LDAP authentication the group ID should be same as the GID in LDAP.

-adminPassword <adminPassword>

TSAM Plus administrator password. Mandatory with create action.

If it is set with enableAutoPurge/disableAutoPurge, the existing password will be overwritten.

```
-partitionsRetained <partitionsRetained>
      Optional. TSAM Plus monitoring table partitions to be retained. Defaults to 32 days if it 
      is not set when executing create.
      If it is set with enableAutoPurge, the existing retaining period will be overwritten.
```
- -defaultTablespaceName <default tablespace name> Optional. Default tablespace name. Defaults to TSAM\_TABLESPACE. It is used with create action only.
- -defaultDatafileName <default tablespace filename> Optional. Full path name of the default tablespace file. Defaults to \$ORACLE\_HOME/dbs/tsam.dbf. It is used with create action only.
- -defaultDatafileSize <default tablespace data file size> Optional. Default tablespace data file size. Defaults to 200MB. It is used with create action only.
- -defaultDatafileExtdSize <default tablespace data file extension size> Optional. Default tablespace data file extension size. Defaults to 50MB. It is used with create action only.

#### <span id="page-26-0"></span>Examples(1)

```
./AutoPurgeManager bejxxxx.cn.oracle.com 1521 tsam -action enableAutoPurge 
-dbPassword tsam -reposName tsam -reposPassword tsam -adminGroupId 5 
-viewerGroupId 6 -adminPassword admin11 -partitionsRetained 1 -verbose 
-defaultTablespaceName TUX_TABLESPACE -defaultDatafileName 
/testarea/em/app/oradata/tsam/tuxedo.dbf
```
#### <span id="page-26-1"></span>Examples(2)

```
./AutoPurgeManager xxx.xxx.com 1521 orcl -action create -dbPassword 123 
-reposName tsam -reposPassword tsam -adminPassword admin11
```
#### <span id="page-26-2"></span>Limitation

TSAM\_DAILY\_MAINTENANCE, the Oracle Database Scheduler created by DME, cannot be stopped when DME is enabled.

#### <span id="page-26-3"></span>Known Issue

If the TSAM Plus schema created by DME shares the same Oracle database instance with Oracle Enterprise Manager (12.1.0.1.0 with Bundle Patch 1), when you drop TSAM Plus schema using DME drop action, DME will hang up at "Quiescing DB ... ". To work around such issue, you can press  $Ctrl + C$  to break the hang-up and proceed to run the rest tasks.

# <span id="page-27-0"></span>**Oracle TSAM Plus Migration**

This section contains the following topics:

- [Oracle TSAM 1.1/10gR3 Alert Migration](#page-27-1)
- [AlertMigration.sh Parameters](#page-28-0)
- [Oracle TSAM 1.1/10gR3 Policy Migration](#page-29-0)
- [Oracle TSAM 11gR1 \(11.1.1\) Database Migration](#page-29-1)

# <span id="page-27-1"></span>**Oracle TSAM 1.1/10gR3 Alert Migration**

Oracle TSAM Plus Manager 12cR1 can import Oracle TSAM 1.1/10gR3 alert definition items or event trigger rule files and convert them to Oracle TSAM Plus 12c format. To make these conversions, you must do the following steps:

### <span id="page-27-2"></span>**Oracle TSAM 1.1/10gR3 Alert Definition Items Migration**

- 1. Make sure your Oracle TSAM 1.1/10gR3 and Oracle TSAM Plus 12cR1 database servers are running.
- 2. cd <TSAM12c\_DIR >/deploy
- 3. Run the commands shown in [Listing](#page-27-4) 10.

#### <span id="page-27-4"></span>**Listing 10 AlertMigration.sh (UNIX only)/cmd (Windows only)**

-srcdbtype SRCDBTYPE -srcdbhostname SRCDBHOSTNAME -srcdbport SRCDBPORT -srcdbdbname SRCDBNAME -srcdbuser SRCDBUSER -srcdbpassword SRCDBPASSWORD -dstdbtype DSTDBTYPE -dstdbhostname DSTDBHOSTNAME -dstdbport DSTDBPORT -dstdbdbname DSTDBNAME -dstdbuser DSTDBUSER -dstdbpassword DSTDBPASSWORD.

### <span id="page-27-3"></span>**Oracle TSAM 1.1/10gR3 Rules File Migration**

- 1. Make sure your Oracle TSAM Plus 12c database servers are running.
- 2. cd <TSAM12c\_DIR >/deploy
- 3. Run the commands shown in [Listing](#page-28-1) 11.

#### <span id="page-28-1"></span>**Listing 11 AlertMigration.sh (UNIX only)/cmd (Windows only)**

-srcfile SRCFILE -dstdbtype DSTDBTYPE -dstdbhostname DSTDBHOSTNAME -dstdbport DSTDBPORT -dstdbdbname DSTDBNAME -dstdbuser DSTDBUSER -dstdbpassword DSTDBPASSWORD.

# <span id="page-28-0"></span>**AlertMigration.sh Parameters**

[Table](#page-28-2) 1 lists AlertMigration.sh/cmd parameters.

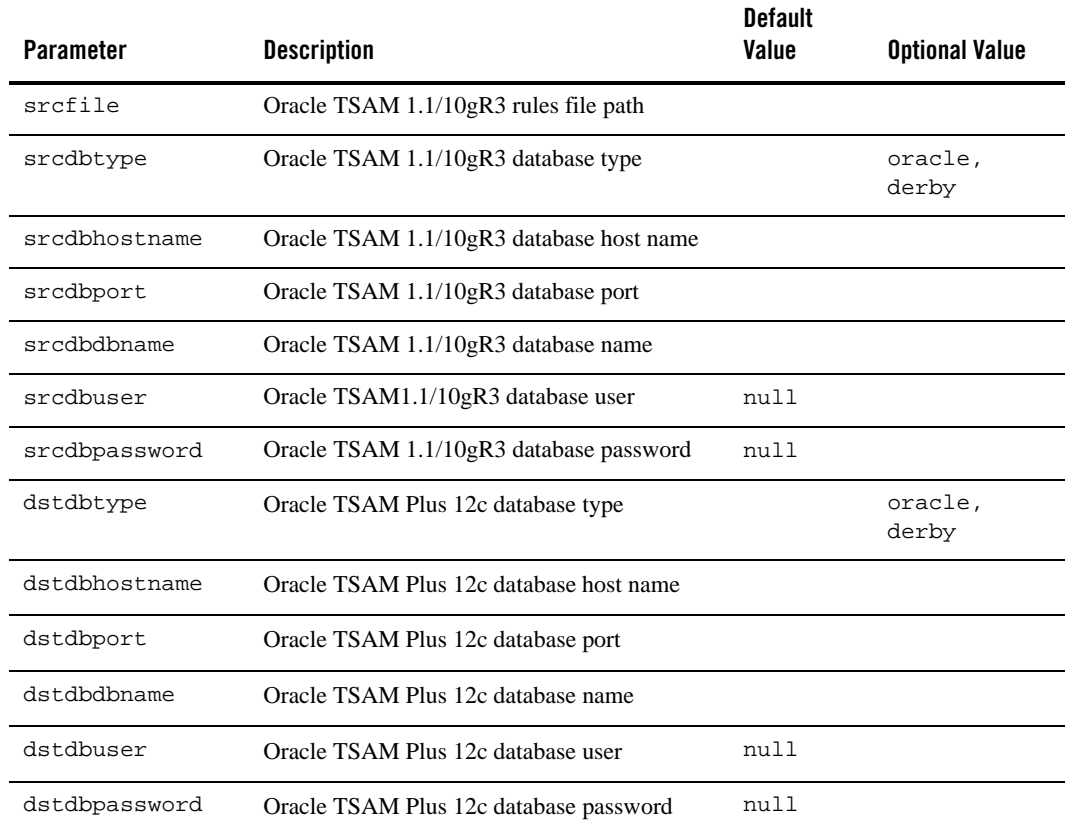

#### <span id="page-28-2"></span>**Table 1 AlertMigration.sh/cmd Parameters**

**Note:** If the specified database uses OS authentication, the user name (parameter srcdbuser or dstdbuser) and password (parameter srcdbpassword or dstdbpassword) should be null.

# <span id="page-29-0"></span>**Oracle TSAM 1.1/10gR3 Policy Migration**

TSAM 1.1/10gR3 policy files can be imported in the Oracle TSAM Plus 12cR1 (12.1.1.1) policy management page. For more information, see [Tuxedo Monitoring Policy in the Oracle TSAM](../userguide/tsamconhelp.html)  [Plus Users Guide.](../userguide/tsamconhelp.html)

# <span id="page-29-1"></span>**Oracle TSAM 11gR1 (11.1.1) Database Migration**

The Oracle database created by TSAM 11gR1 (11.1.1) can be reused by TSAM Plus 12cR1 (12.1.1.1) after the database is upgraded. The Oracle TSAM Plus 12cR1 (12.1.1.1) database is different from the Oracle TSAM 11gR1 (11.1.1) database. You must run a database migration script before reusing it.

You must do the following steps:

- 1. Make sure your Oracle TSAM 11gR1 (11.1.1) database server is running.
- 2. Run the script under <TSAM12c\_DIR>/deploy/TSAMUpgradeOracle.sql

Take using Oracle SQLPlus as an example, the steps of running the script are as follows:

- a. Enter the directory <TSAM12c\_DIR>/deploy.
- b. Run SQLPlus and connect to TSAM Plus 12.1.1.1 database.
- c. Execute the following command:
	- SQL > @TSAMUpgradeOracle.sql

**Note:** TSAM 11g Derby database upgrading is not supported.

# <span id="page-29-2"></span>**See Also**

- [Oracle TSAM Plus Installation Guide](../install/index.html)
- [Oracle TSAM Plus Console Users Guide](../userguide/tsamconhelp.html)